# How to accomplish in D8 what you used to do in D7

**Ease your transition into Drupal 8.** 

**DrupalCamp Atlanta** 

Jitesh Doshi, <u>SpinSpire</u>
<a href="mailto:ospinspire\_com">ospinspire\_com</a>

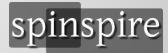

#### **Motivation**

- You are a D7 practitioner who is starting out with D8
- Things have changed drastically from D7 to D8
- You need to skill up quickly ...
- ... and learn a few new tricks along the way

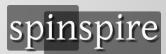

# Agenda

- What's different
- Setting up a new D8 project
- New and replacement modules in D8
- Configuration Management
- Coding changes for developers
- Migrating to and importing data into D8

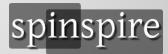

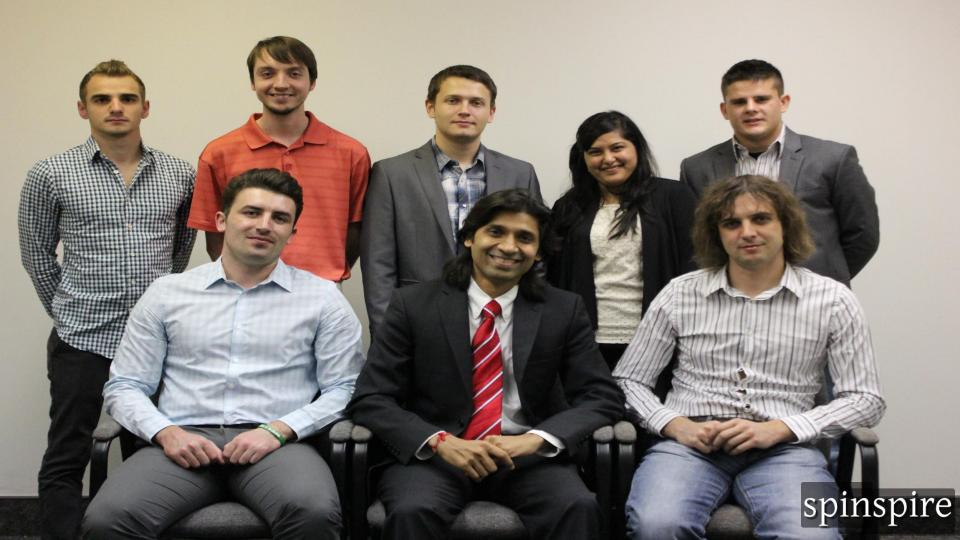

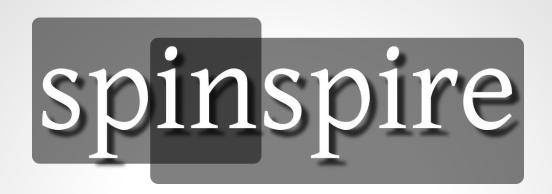

- SpinSpire is a Drupal focused company.
- All developers located in Jacksonville, Florida.
- Contributed modules: <u>popular\_tags</u> & <u>prlp</u>.
- Clients such as Nike, Florida Blue and Federal Govt.
- Visit <a href="https://spinspire.com/">https://spinspire.com/</a>

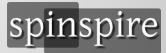

## User facing changes from D7 to D8

- All core themes are based on responsive design.
- Responsive images
- BigPipe improves perceived page loading speed.
- Rich Text (WYSIWYG) editor (CKEditor) in core
- New 2-column layout of node edit form

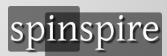

## Site builder facing changes from D7 to D8

- Configuration Management (CMI)
- Migrate in core (and everywhere!)
- Views in core
- Layouts in core (for flexible layouts for DS/Panels/etc)
- Blocks/files/contact forms are fieldable entities

## Developer facing changes from D7 to D8

- Procedural -> 00P, Symfony, ...
- Tons of hooks -> (fewer) hooks + plugins + services etc.
- Theming: PHP template -> TWIG
- Plain JS/CSS files -> libraries
- Tons of code -> code + mostly YAML configuration
- module\_load\_include -> OOP+namespace+autoloader

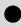

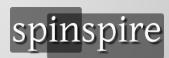

## Developer facing changes from D7 to D8

- Drush is still going strong.
- Drupal Console can replace Drush, plus generate code.
- Composer for all package dependency management
- Exportable (and thus versionable) config
- Config defaults in code -> /config/install/\*.yml

## Starting Drupal 8 project the right way

- Use <u>composer create-project</u> to start your D8 project
- Project root !== web root
- Install Drupal (/core/install.php)
- Split settings.php into settings.local.php
- Use developer.services.yml
- Export config to config/sync with drush cex
- git commit -m'Initial commit'

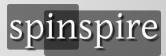

#### The essentials ...

- composer require drush/drush drupal/console
- ./vendor/bin/drush ...
- ./vendor/bin/drupal ...
- composer require drupal/admin\_toolbar
- drush -y en admin\_toolbar\_tools
- composer require drupal/pathauto
- drush -y en pathauto
- composer require drupal/devel
- drush -y en devel, devel\_generate

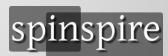

## Must have module: paragraphs

- Most flexible way to replace HTML text blob fields (body) with strongly typed, structured data
- You can add a multi-value paragraphs field instead of or in addition to your 'body' field
- Each value in it can be a of different paragraph bundle
- Great addon: bootstrap\_paragraphs
- Demo ...

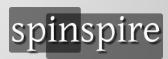

## Must have module: webform

- Insanely great total rewrite of an already great D7 module
- Amazing set of new element types
- Backend processing: send email + POST to whatever
- Manage elements in UI or directly in YAML
- Just watch this ...

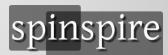

### Must have module: media

- Switch from files to media entities
- Add fields and manage display
- Use media browsers for uploading/selecting
- Use 'embed' to add them to your content

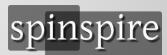

## Must have module: embed

- Embed entities into your content
- Nodes in node bodies: referenced by UUID
- Media in node bodies: referenced by media ID
- Tweets/YouTube Videos/etc using OEmbed

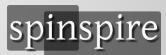

## Migrating to and importing data into D8

- Core: migrate, migrate\_drupal, migrate\_drupal\_ui
- Contrib: migrate\_plus, migrate\_tools, migrate\_upgrade
- Also: migrate\_source\_csv, migrate\_spreadsheet
- Write a <u>migration YAML</u> file
- Run with drush ms/mi/mr etc.
- Demo ...

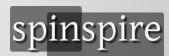

## For More Information

- Screencast Video: TBD
- Email: jitesh@spinspire.com
- Follow <u>@spinspire\_com</u>
- Visit <u>spinspire.com</u>
- Visit youtube.com/spinspire

**Questions?** 

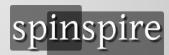